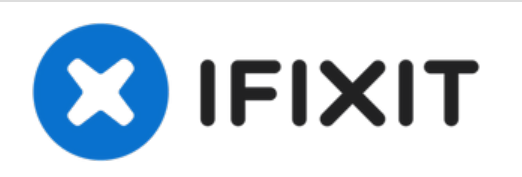

# **Reemplazo de disco duro Dell Inspiron 14 Gaming 7466**

Escrito por: Terrence15

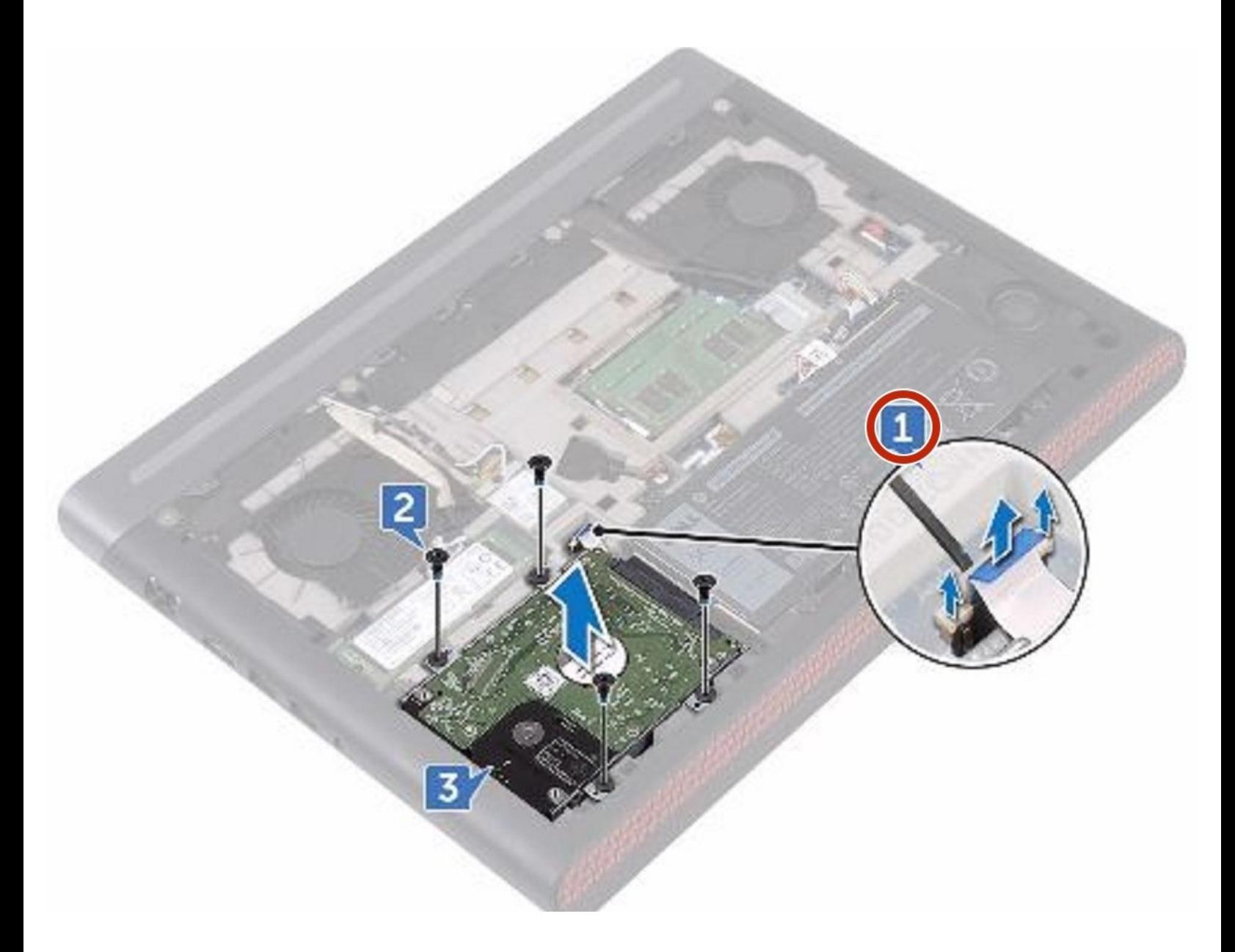

# **INTRODUCCIÓN**

En esta guía, le mostraremos cómo extraer y reemplazar el disco duro.

 $\sigma^{\mu}$ **HERRAMIENTAS:**

Phillips #0 [Screwdriver](file:///Tienda/Tools/Phillips-0-Screwdriver/IF145-005) (1)

#### **Paso 1 — Desconectar el cable del disco duro**

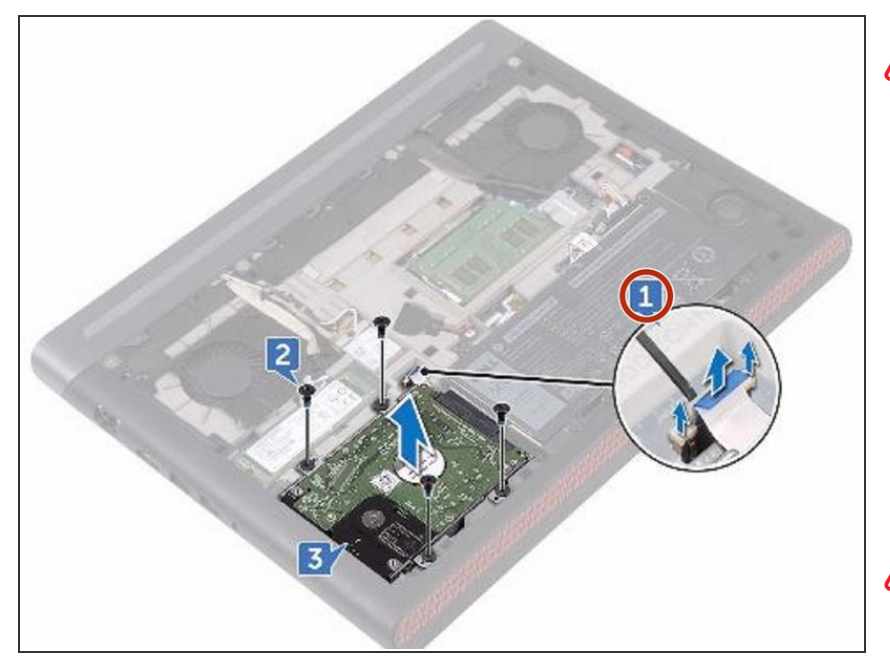

- ADVERTENCIA: Antes de trabajar dentro de su computadora, lea la información de seguridad que se envió con su computadora y siga los pasos en Antes de trabajar dentro de su [computadora.](https://www.ifixit.com/Guide/Document/pdfjs/?file=https%253A%252F%252Fifixit-documents.s3.amazonaws.com%252FknAqowacYHArUOyc.pdf#unique_3) Después de trabajar dentro de su computadora, siga las instrucciones en Después de trabajar dentro de su [computadora.](https://www.ifixit.com/Guide/Document/pdfjs/?file=https%253A%252F%252Fifixit-documents.s3.amazonaws.com%252FknAqowacYHArUOyc.pdf#unique_8)
- **A** PRECAUCIÓN: los discos duros son frágiles. Tenga cuidado al manipular el disco duro.
- **A PRECAUCIÓN: el pestillo del** conector de bloqueo del disco duro es frágil. Tirar del pestillo con fuerza puede dañar el conector de bloqueo del disco duro. Tenga cuidado al manipular el pestillo del conector de bloqueo del disco duro.
- Con un trazador de plástico, levante el pestillo y use la lengüeta de extracción para desconectar el cable del disco duro de la placa del sistema.

## **Paso 2 — Retire los tornillos**

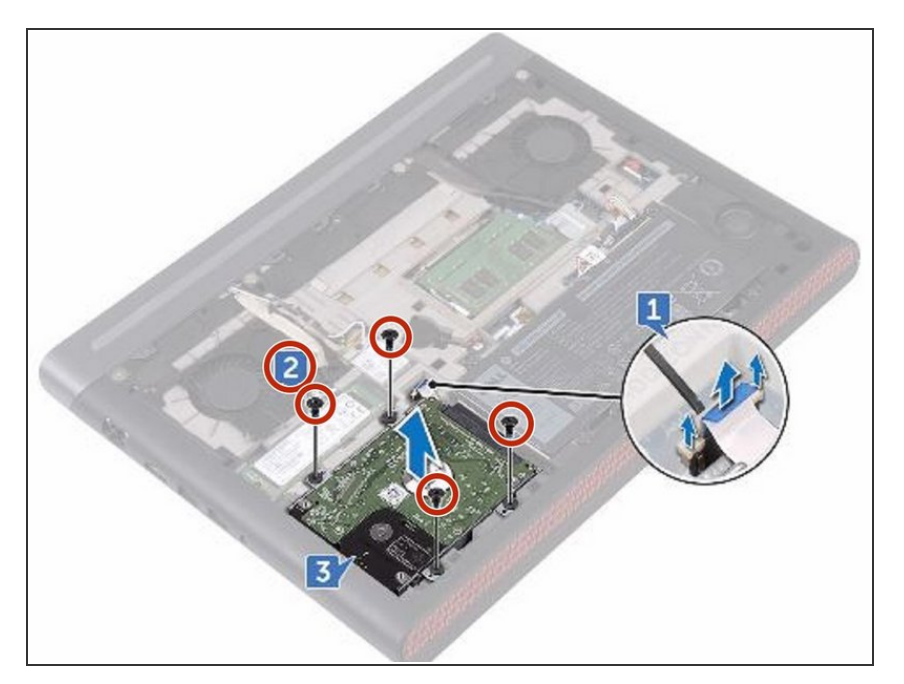

Retire los cuatro tornillos (tipo escalera M2.5x3) que aseguran el ensamblaje del disco duro a la base de la computadora.  $\bullet$ 

# **Paso 3 — Levantar el conjunto del disco duro**

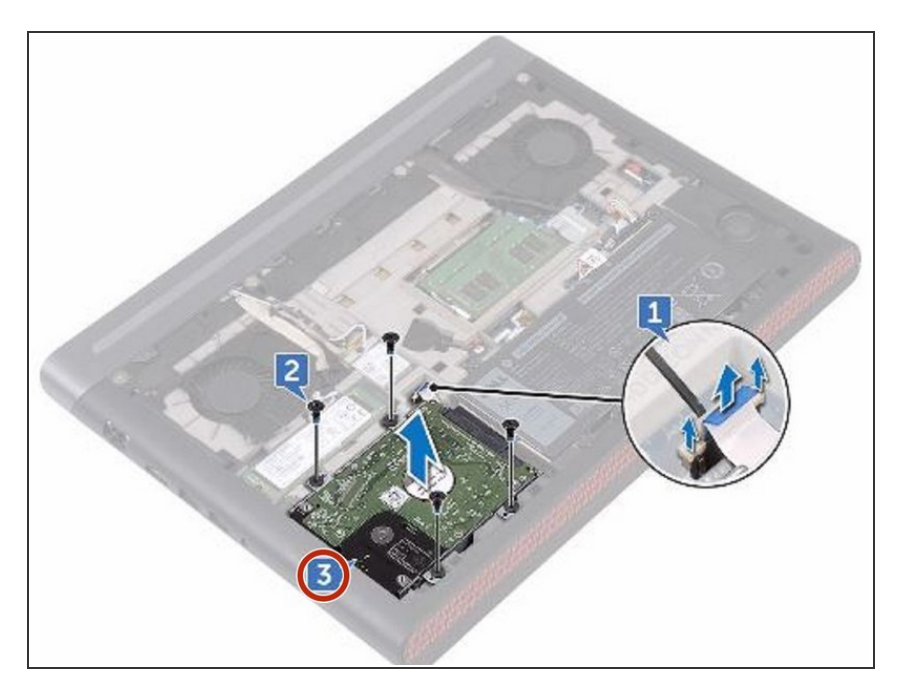

Levante el conjunto del disco duro, junto con su cable, de la base de la computadora.

## **Paso 4 — Desconectar el intercalador**

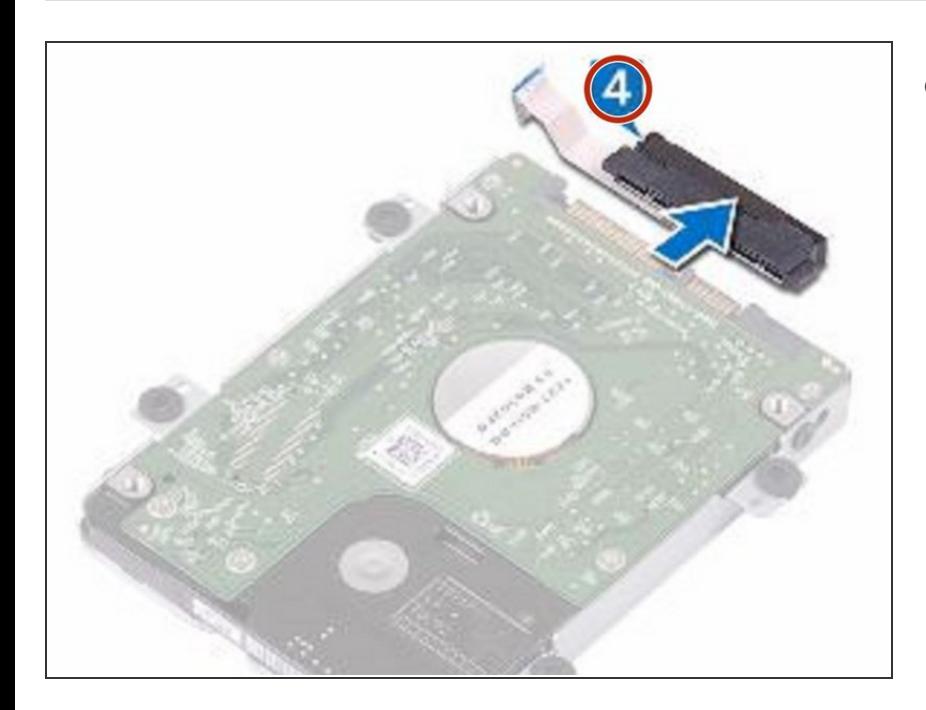

Desconecte el dispositivo de interposición del conjunto de la unidad de disco duro.  $\bullet$ 

## **Paso 5 — Retire los tornillos**

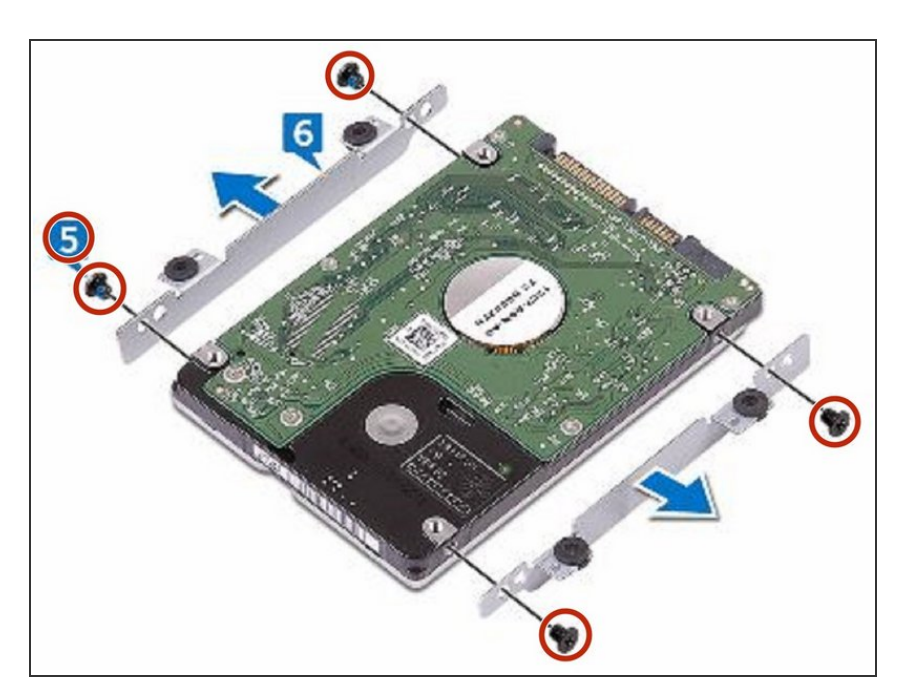

● Retire los cuatro tornillos (M3x3) que fijan el soporte del disco duro al disco duro.

# **Paso 6 — Retire el soporte del disco duro**

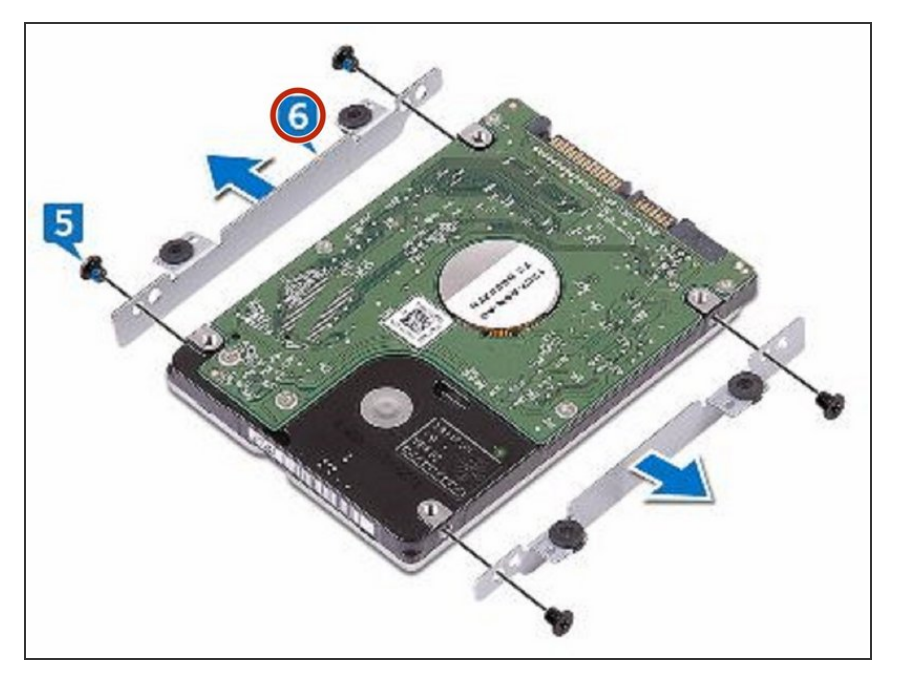

Retire el soporte del disco duro del disco duro.  $\bullet$ 

## **Paso 7 — Alinee los agujeros para tornillos**

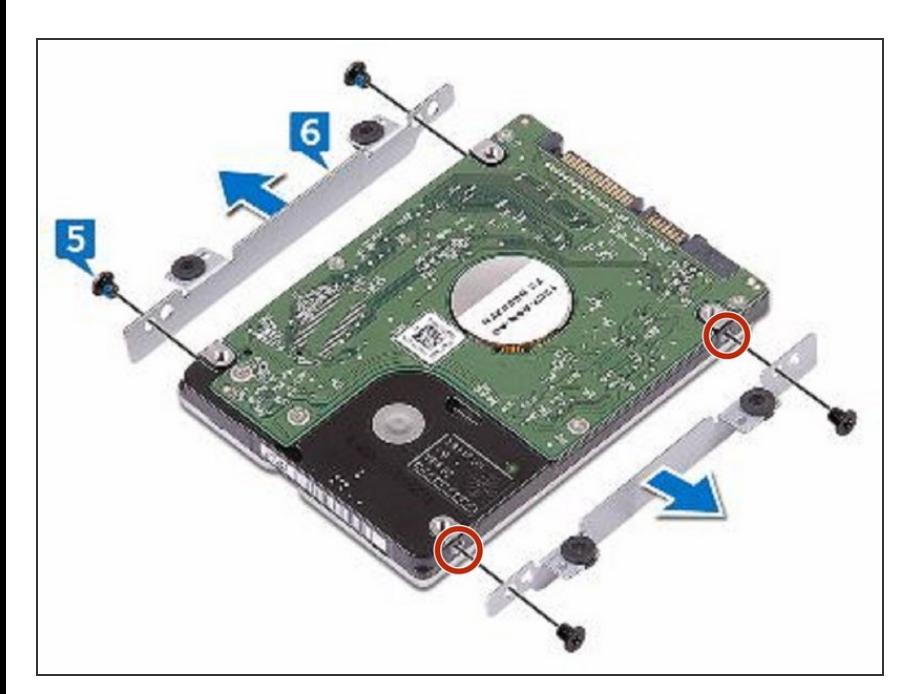

Alinee los agujeros para tornillos del soporte del disco duro con los agujeros para tornillos del NUEVO disco duro.

# **Paso 8 — Reemplace los tornillos**

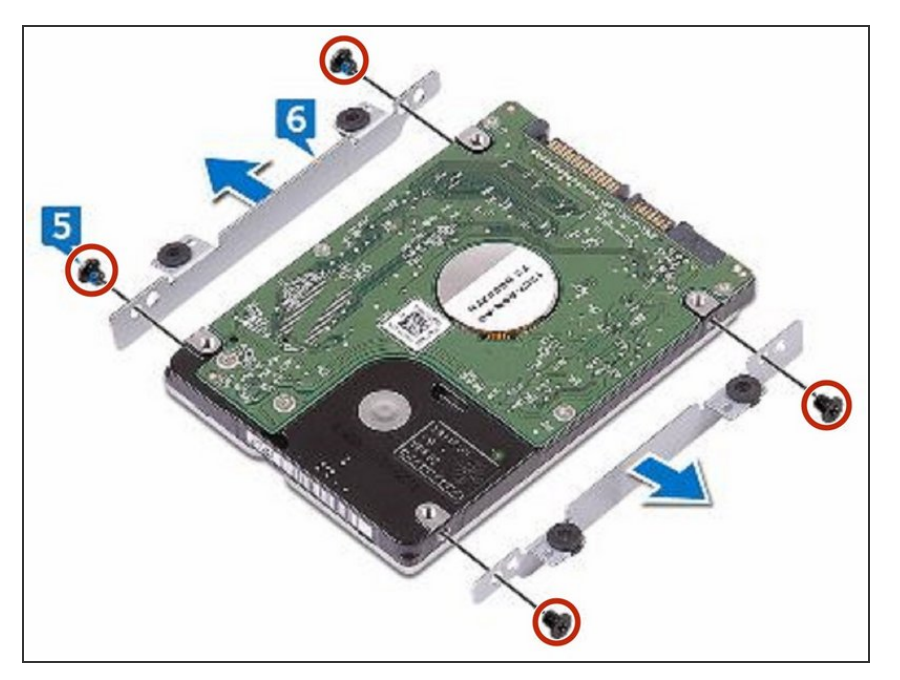

Vuelva a colocar los cuatro tornillos (M3x3) que fijan el soporte del disco duro al disco duro.

## **Paso 9 — Conectar el intercalador**

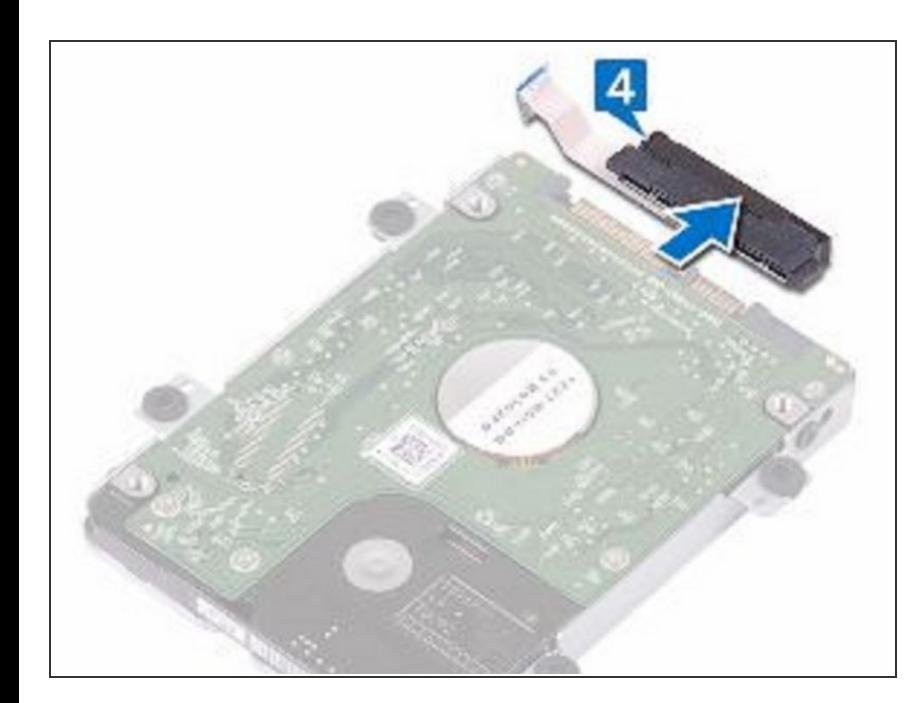

Conecte el intercalador al disco duro.

## **Paso 10 — Alinee los agujeros para tornillos**

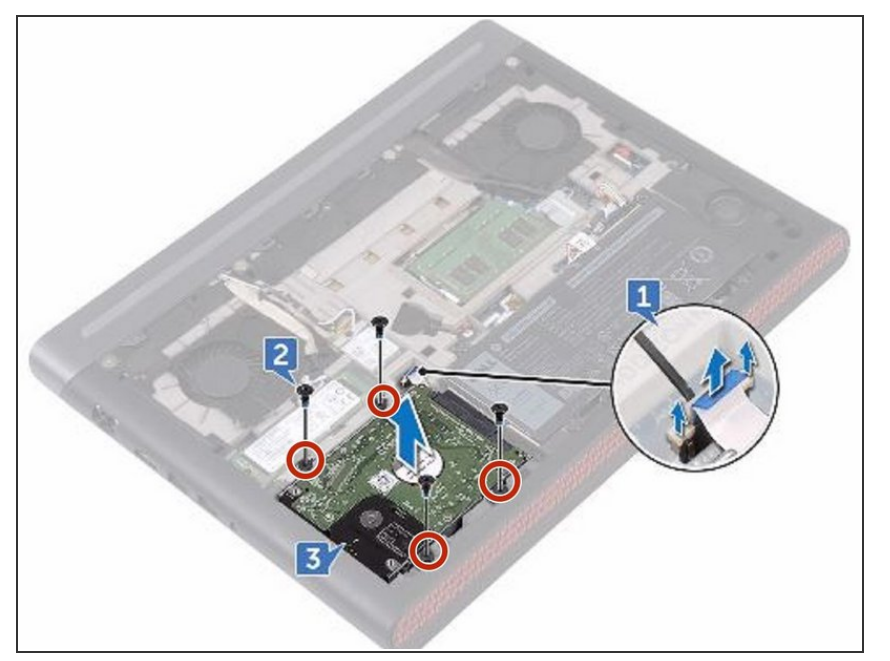

Alinee los agujeros para tornillos en el conjunto de la unidad de disco duro con los agujeros para tornillos en la base de la computadora.  $\bullet$ 

## **Paso 11 — Reemplace los tornillos**

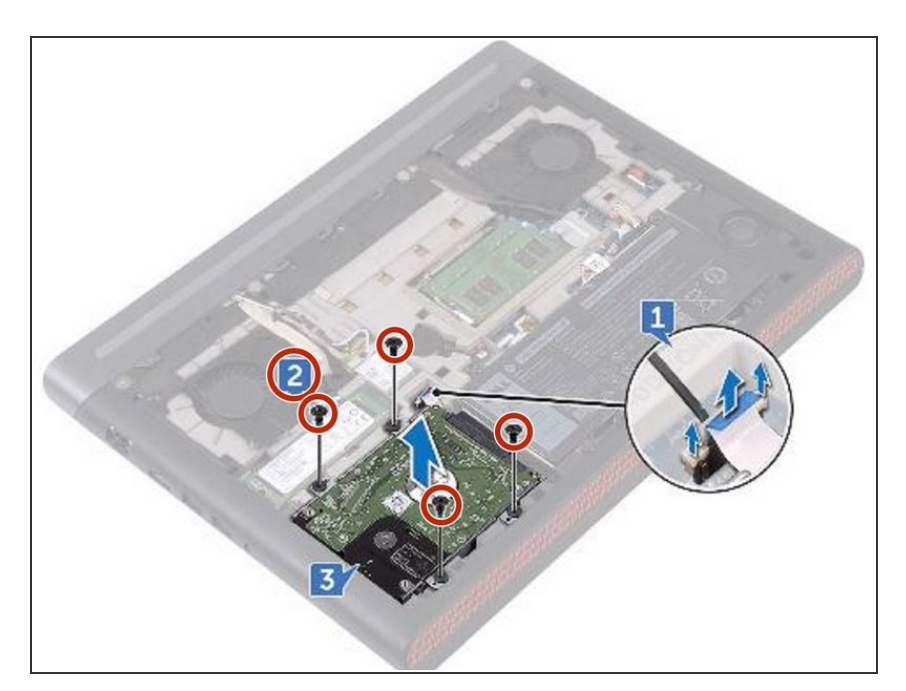

Vuelva a colocar los cuatro tornillos (tipo escalera M2.5x3) que aseguran el ensamblaje del disco duro a la base de la computadora.

# **Paso 12 — Conecte el cable del disco duro**

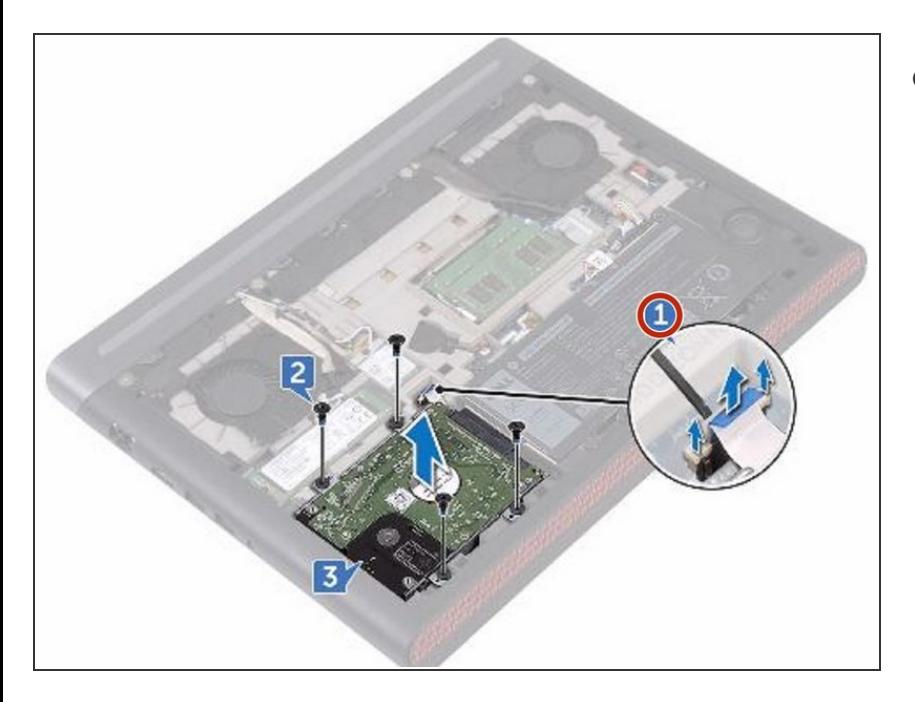

Conecte el cable del disco duro a la placa del sistema.  $\bullet$